# snickerdoodle

# MICROSD CARD CREATION

# JUNE 14, 2016

# **How to Read this Document**

This document makes extensive use of links, references and notices in the page margins to detail additional information that can be useful while following the guide.

**WARNING** A warning notice indicates a potential hazard. If care is not taken to adhere to the safety precautions, damage may be done to snickerdoodle.

Warnings and cautions will be clearly visible in either the body of the text or in the margin and must be paid close attention while following the guided steps.

CAUTION A caution indication denotes a process that requires special attention. If the caution is not exercised and the process not adhered to, failure may result and/or potential damage to snickerdoodle.

#### Keywords

**!**

Keywords and important terms are shown in *italicized* type. Additional important information can be found in the margins of text with superscript notation<sup>1</sup>.

Navigation of menus and directories are shown using *bold italicized* type. Any hierarchical navigation is shown using an arrow to denote a *Parent* → *child* relationship.

Teletype text is used to highlight inputs, variables and system files within the host environment.

*Warning, caution and informational notices, such as this one, may also be found in the margin.*

**i**

<sup>1</sup> Margin notes, such as this one, reference the body content and highlight technical details or references for further information.

#### **Load microSD Card Using Windows**

Because Windows does not support reading/writing of Linux filesystems (ext2, etc.), the partitioning and formatting of the microSD card must be done with disk images. The disk image contains all of the information required to define the partition scheme, disk format and file system contents. This includes the boot partition components (B00T.bin, devicetree.dtb, etc.) as well as the root filesystem partition and it's components.

## <span id="page-1-0"></span>Format the microSD Card

To load a bootable microSD card with a Snickerdoodle Linux system, the card must first be formatted. A tool for formatting the microSD card is produced by the SD Association and can be found at  $SDCard.org<sup>2</sup>$  $SDCard.org<sup>2</sup>$ . After downloading and installing the SDFormatter software, connect the microSD card to the host machine and run the SDFormatter.

CAUTION Be sure to check that the drive letter in the SDFormatter is that of the inserted microSD card to avoid formatting (and erasing) any drives unintentionally.

```
SDFormatter V4.0
                                                                        \timesFormat your drive. All of the data<br>on the drive will be lost when
                         on the arrivery<br>vou format it.
     홈
                         SD, SDHC and SDXC Logos are trademarks<br>of SD-3C, LLC.
Drive : E
                                    Refresh
                    14.8 GB Volume Label : UNTITLED
  Size
   Format Option
                                                          Option
   QUICK FORMAT, FORMAT SIZE ADJUSTMENT ON
                                       Format |
                                                                 Ext
```
<sup>2</sup> [https://www.sdcard.org/downloads/](https://www.sdcard.org/downloads/formatter_4) [formatter\\_4](https://www.sdcard.org/downloads/formatter_4)

**Figure 1:** SDFormatter V4.0 Interface

Before formatting the card, set the *FORMAT SIZE ADJUSTMENT* to *ON* in the Option Settings as shown in [Figure](#page-1-0) [2](#page-1-0) . The *FORMAT TYPE* can be left as *QUICK*.

After setting the format options, select *Format* from the SDFormatter interface to start formatting the disk.

#### <span id="page-2-0"></span>Load the microSD Card Image

Before loading the Linux system on the microSD card, first download the system image. SD card images, as well as Linux system components and filesystems can be downloaded from [krtkl](http://krtkl.com/downloads/)<sup>3</sup>. The SD card image represents a 4GB SD card and the solvent of the som/downloads/ but can be loaded onto any size microSD card of 4GB or larger size. The compressed image is much smaller than 4GB as the system does not use nearly the full size of a 4GB card. After downloading, extract the system image to a convenient directory that will be accessed when writing the image to the card.

The Win32 Disk Imager utility is used to write the disk image to the freshly formatted microSD card. Download the utility from [SourceForge](http://sourceforge.net/projects/win32diskimager)<sup>4</sup> and install it 4[http://sourceforge.net/projects/](http://sourceforge.net/projects/win32diskimager) on the Windows host and the Windows host and the Windows host and the Windows host and the Windows host and the Windows host and the Windows host and the Windows host and the Windows host and the Windows host and the Windo

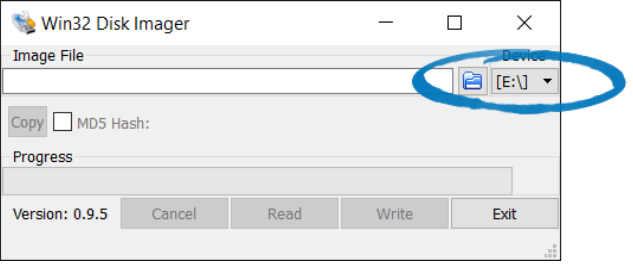

After opening the Win32 Disk Imager, verify the drive letter matches that of the newly formatted card. By selecting the folder button next to the image file path, you will be able to navigate to and select the extracted system image file. After selecting the system image, select *Write* to begin writing the image to the microSD card, as shown in [Figure](#page-2-0) [4](#page-2-0) .

When the Win32 Disk Imager is finished writing the Linux system to the microSD card it can be ejected from the Windows host and loaded on Snickerdoodle. After mounting the microSD, Snickerdoodle can be powered on and booted from the microSD card.

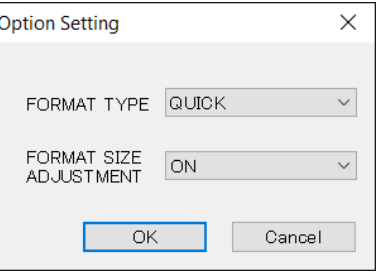

**Figure 2:** Set Format Options in SDFormatter

**Figure 3:** Win32 Disk Imager Disk Letter Selection

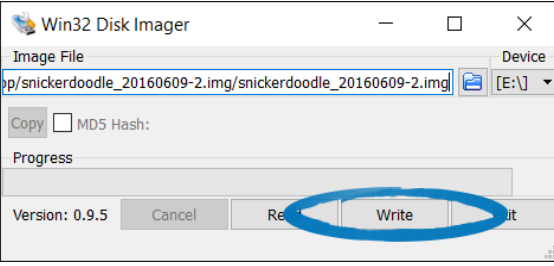

**Figure 4:** Write Linux System Disk Image with Win32 Disk Imager

## **Load microSD Card Using OS X**

OS X does not have native file system support for Linux filesystems. For this reason, the microSD card creation process parallels the process for Windows hosts.

#### Format the microSD Card

The SD Association supports an SD card formatting utility for OS X machines. The utility can be downloaded from  $SDCard.org<sup>5</sup>$  $SDCard.org<sup>5</sup>$ . After downloading and installing the SDFormatter, insert the microSD card and run the SDFormatter program.

#### Load the microSD Card Image

Before attempting to copy the Linux system image to the microSD card, verify the disk location on the OS X host. mount can be used from a terminal to check the mount point of the newly formatted card. [Code Listing](#page-3-0) [1](#page-3-0) shows the truncated output of the mount command, showing the disk label and /dev tree mount point. In this example, the disk labeled 'UNTITLED' is the first and only partition on /dev/disk4 as it was created during the card formatting step (with it's own file path /dev/disk4s1).

<span id="page-3-0"></span>\$ mount ... /dev/disk4s1 on /Volumes/UNTITLED (msdos, local, nodev, nosuid, noowners)

The formatted partition should be unmounted from the OS X host, before copying the Linux system image. Rather than using umount, the particularities of OS X require diskutil unmount be used to unmount the card's partition.

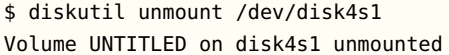

 $5$ [https://www.sdcard.org/downloads/](https://www.sdcard.org/downloads/formatter_4) [formatter\\_4](https://www.sdcard.org/downloads/formatter_4)

**Code Listing 1:** Verify microSD Card Location in OS X

**Code Listing 2:** Unmount microSD Card Partition in OS X

SNICKERDOODLE MICROSD CARD CREATION

CAUTION When loading the system image to the microSD card, do not include the partition in the output file name. In this example, /dev/disk4s1 is the newly formatted FAT32 partition on /dev/disk4 and so /dev/disk4 is used as the output file for dd.

\$ sudo dd if=<image\_path> of=/dev/disk4 bs=1m<br>microSD Card from OS X

**Code Listing 3:** Load Linux System Image to

After loading the image to the microSD card, the card can be ejected using diskutil eject and is ready to be loaded into Snickerdoodle.

```
$ sudo diskutil eject /dev/disk4
Disk /dev/disk4 ejected
```
After loading the microSD card, Snickerdoodle is ready to be powered on boot from the microSD card.

### **Create microSD Card Using Linux**

From a Linux environment, the microSD card can be created from the individual system components. This allows for greater flexibility in the configuration of the system and allows an opportunity to pre-load custom system components rather than replacing the components in the default configuration image.

#### Connecting and Locating the microSD Card

The mount command can be used to locate the SD card device, once it has been connected to the host computer. In the example below, an SD card has been connected on /dev/sdb1 and mounted at /media/user/UNTITLED.

```
$ mount
/dev/sda1 on / type ext4 (rw,errors=remount-ro)
proc on /proc type proc (rw,noexec,nosuid,nodev)
sysfs on /sys type sysfs (rw,noexec,nosuid,nodev)
none on /sys/fs/cgroup type tmpfs (rw)
none on /sys/fs/fuse/connections type fusectl (rw)
none on /sys/kernel/debug type debugfs (rw)
...
/dev/sdb1 on /media/user/UNTITLED type vfat
    (rw,nosuid,nodev,uid=1000,gid=1000,shortname=mixed,dmask=0077,
    utf8=1,showexec,flush,uhelper=udisks2)
```
#### Partitioning the microSD Card (fdisk)

Before partitioning the SD card, any partitions that have been mounted on the system must be unmounted. This can be done using the umount command.

#### \$ umount /dev/sdb1

Once the SD card has been located, we can partition it for the Linux system (*BOOT* partition) and root filesystem (*ROOTFS* partition) using [fdisk](http://linux.die.net/man/8/fdisk)<sup>6</sup>. Addi-tional information on fdisk is available from the [Linux Documentation Project](http://tldp.org/HOWTO/Partition/fdisk_partitioning.html)<sup>7</sup> 7http://tldp.org/H0WT0/Partition/ . fdisk must be run with root permissions (sudo) using the disk parent as the argument (do not use the parition number in the argument).

#### \$ fdisk /dev/sdb

From within the fdisk interface, we can view the parition table at any time using the 'p' command. In this example, an 8GB SD card with a single FAT32 partition is being used and will be re-partitioned for snickerdoodle.

Command (m for help): **p**

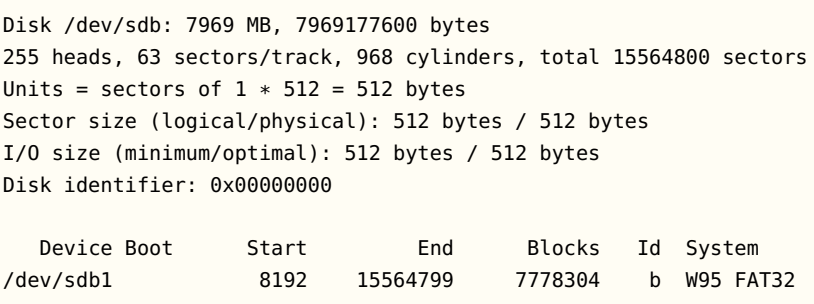

# $6$ <http://linux.die.net/man/8/fdisk> [fdisk\\_partitioning.html](http://tldp.org/HOWTO/Partition/fdisk_partitioning.html)

CAUTION Do NOT include any partition number (in the example case '1') when running fdisk on the SD card. '/dev/sdb' NOT '/dev/sdb1'

#### BOOT Partition

First, a partition must be allocated for the Linux system binaries and files. This includes BOOT.bin (FSBL, bitstream, U-Boot), uEnv.txt, devicetree.dtb, and the Linux kernel uImage. The partition size for these files is recommended to be 128MB in size which translates to an additional 262144, 512 byte sectors.

```
Command (m for help): d
Selected partition 1
Command (m for help): n
Partition type:
   p primary (0 primary, 0 extended, 4 free)
   e extended
Select (default p): p
Partition number (1-4, default 1): 1
First sector (2048-15564799, default 2048): <RETURN>
Using default value 2048
Last sector, +sectors or +size{K,M,G} (2048-15564799, default
    15564799): +262144
```
The default partition type for fdisk is **Linux** (type ID 83). The *BOOT* partition needs to be formatted as **FAT32** (type ID 'C'). Do do this, the 't' command is used:

```
Command (m for help): t
Partition number (1-4): 1
Hex code (type L to list codes): c
Changed system type of partition 1 to c (W95 FAT32 (LBA))
```
### ROOTFS Partition

Second, a partition for the root filesystem must be created. This partition will be formatted as a **Linux** type using type ID 83. This is the default partition type.

```
Command (m for help): n
Partition type:
  p primary (1 primary, 0 extended, 3 free)
  e extended
Select (default p): p
Partition number (1-4, default 2): <RETURN>
Using default value 2
First sector (264193-15564799, default 264193): <RETURN>
Using default value 264193
Last sector, +sectors or +size{K,M,G} (264193-15564799, default
    15564799): <RETURN>
Using default value 15564799
```
Before writing the parition table, you should verify the partition layout by printing it with the 'p' command. In this example, an 8GB SD card has been partitioned with a 128MB FAT32 *BOOT* partition and the rest allocated for a Linux *ROOTFS* partition.

*Always check the partition table before attempting to write it to the disk, using the 'p' command.*

**i**

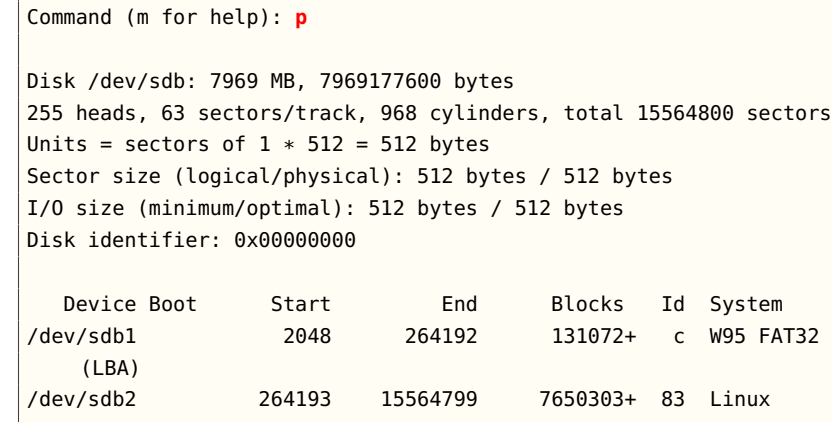

Once the partition table has been verified, the 'w' command can be used to write the table to the disk:

```
Command (m for help): w
The partition table has been altered!
Calling ioctl() to re-read partition table.
Syncing disks.
```
#### Formatting Partitions (mkfs/mke2fs)

With a partitioned SD card, the partitions need to be formatted with the necessary filesystem type. For the *BOOT* partition, the filesystem type is **VFAT**. Formatting the *BOOT* partition can be done using the mkfs. vfat<sup>8</sup>. To format a FAT32 filesystem on /dev/sdb1 with a 'BOOT' disk label, the following command can be used:

\$ mkfs.vfat -n BOOT /dev/sdb1

The format for the *ROOTFS* partition can be done with mke2fs which will format a Linux partition with an ext2/ext3/ext4 filesystem. To format an ext4 filesystem on /dev/sdb2 with a block size of 1k (1024) and a 'ROOTFS' disk label, the following command can be used:

\$ mke2fs -b 1024 -t ext4 -L ROOTFS /dev/sdb2

If the formatting is successful, the following output with be written to the console (writing superblocks and filesystem accounting information can take some time depending on the size and speed of the SD card):

<sup>8</sup> Additional information on mkfs/mke2fs and it's front end tools can be found at: [http://www.tldp.org/HOWTO/](http://www.tldp.org/HOWTO/Partition/formatting.html) [Partition/formatting.html](http://www.tldp.org/HOWTO/Partition/formatting.html)

CAUTION When formatting disk partitions, make sure the disk partitions are NOT mounted.

mke2fs 1.42.9 (4-Feb-2014) Filesystem label=ROOTFS OS type: Linux Block size=4096 (log=0) Fragment size=4096 (log=0) Stride=0 blocks, Stripe width=0 blocks 478208 inodes, 7650300 blocks 382515 blocks (5.00%) reserved for the super user First data block=1 Maximum filesystem blocks=74973184 934 block groups 8192 blocks per group, 8192 fragments per group 512 inodes per group Superblock backups stored on blocks: 8193, 24577, 40961, 57345, 73729, 204801, 221185, 401409, 663553, 1024001, 1990657, 2809857, 5120001, 5971969 Allocating group tables: done Writing inode tables: done Creating journal (32768 blocks): done Writing superblocks and filesystem accounting information: done

After the partitions have been properly formatted, the SD card must be ejected and re-connected before moving the Linux boot components and root filesystem contents to the disk.

\$ eject /dev/sdb

#### BOOT Partition Components

The latest *BOOT* partition Linux components for Snickerdoodle and Snickerdoodle Black can be downloaded using git.

\$ git clone https://github.com/krtkl/snickerdoodle-linux-prebuilt.git

Alternatively, the sources can be downloaded directly from a web browser from the [krtkl GitHub page](https://github.com/krtkl/snickerdoodle-linux-prebuilt)<sup>9</sup> as a . ZIP file.  $\frac{9 \text{ https://github.com/krtkl/}}{9 \text{ https://github.com/krtkl/}}$  $\frac{9 \text{ https://github.com/krtkl/}}{9 \text{ https://github.com/krtkl/}}$  $\frac{9 \text{ https://github.com/krtkl/}}{9 \text{ https://github.com/krtkl/}}$ 

#### Copy Files to SD Card

After downloading the SD card components

The *BOOT* components can be installed onto the SD card using the cp command, starting with BOOT.bin. In this example, the files are copied to [snickerdoodle-linux-prebuilt](https://github.com/krtkl/snickerdoodle-linux-prebuilt)

9

SNICKERDOODLE MICROSD CARD CREATION

the *BOOT* partition that has been mounted at /media/user/BOOT. As stated above, the mount command can be used to locate the mount point of the SD card partitions.

```
$ cp BOOT.bin /media/user/BOOT
$ cp uEnv.txt /media/user/BOOT
$ cp devicetree.dtb /media/user/BOOT
```
\$ cp uImage /media/user/BOOT

After copying the *BOOT* components, the sync command should be used to make sure the system buffers have been flushed and the process of writing the files to the SD card is complete.

\$ sync

#### ROOTFS Sources

The root filesystem can be extracted directly into the *ROOTFS* partition using the '-C' argument when extracting the archive contents. An Ubuntu 14.04 filesystem can be downloaded from <http://krtkl.com/downloads/>. In this example, the *ROOTFS* partition is mounted at /media/user/ROOTFS, which should be checked before attempting to extract the root filesystem. The root filesystem contains a lot of large packages (ROS, python, etc.) and may take several minutes to complete the process of writing to the SD card.

\$ tar -C /media/user/ROOTFS -xvzf snickerdoodle-ubuntu-14.04.tar.gz

After extracting the root filesystem to the SD card, use the sync command to flush the system buffers and ensure the write process is complete. Additionally, making sure to unmount the SD card partitions before ejecting will make certain that any lingering write processes have completed before the SD card is removed.

\$ sync

- \$ umount /dev/sdb1
- \$ umount /dev/sdb2
- \$ eject /dev/sdb